## EASY TO **USE!**

# NaviLight<sup>8</sup> Universal Remote

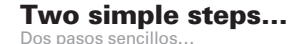

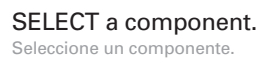

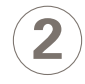

**1**

### USE the keys below the illuminated text to operate that component.

Utilice las teclas debajo del texto iluminado para manejar el componente.

**Compatible with today's most popular brands** con las marcas más populares de hoy día.

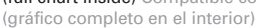

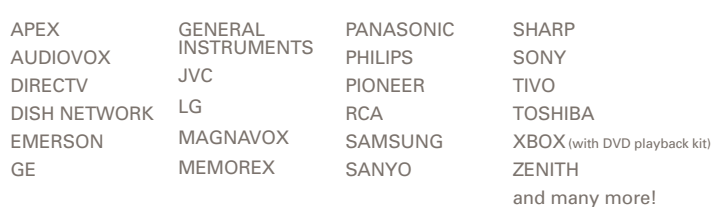

#### **Only the words above the controls needed to operate the selected component light up.**

Únicamente se encenderán las palabras que aparecen arriba de los controles

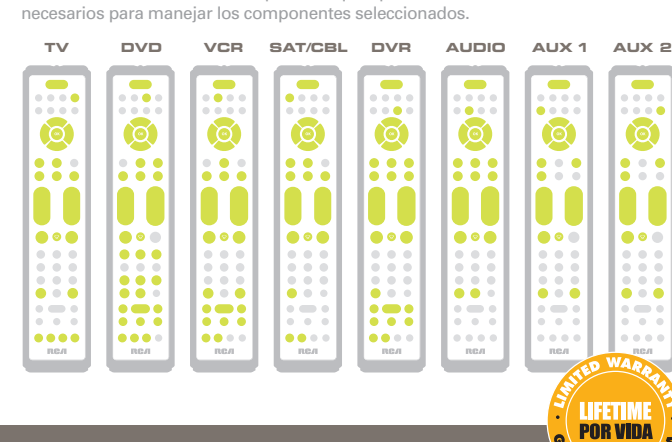

THERE'S NEVER BEEN AN **EASIER** REMOTE TO OPERAT

**Controls up to 8 Components Sleep Timer**

Fácil de Programar Maneja hasta 8 Componentes Reloj de Apagado

**Easy to Program** 

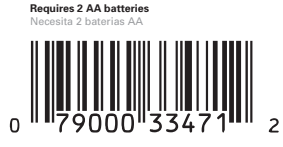

©2006 THOMSON INC. 10330 N. Meridian Street Indianapolis, IN 46290 Made in Indonesia Hecho en Indonesia **RCR860 US IB 01** Trademark(s) ® Registered Marca(s) Registrada(s) **www.rca.com**

**ANTIA LIMIT** 

#### CONTROLS UP TO 8 COMPONENTS MULTI-BRAND USE

MANEJA HASTA 8 COMPONENTES. USO PARA MÚLTIPLES MARCAS. Advanced TV | VCR | DVD | DVR | Satellite/Cable functionality Special Home Theater keys | 2 AUX keys

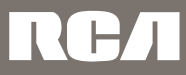

## $\leftarrow$  Try me.

Illuminates only the words above the controls you meed for each component.

Ilumina únicamente las palabras que aparecen arriba de los controles que necesita para cada componente.

NaviLight 00 Universal Remote

Download from Www.Somanuals.com. All Manuals Search And Download.

### **Table of Contents**

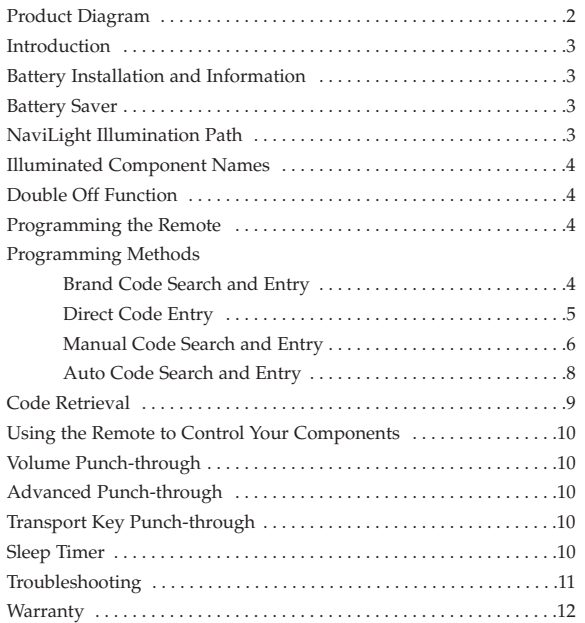

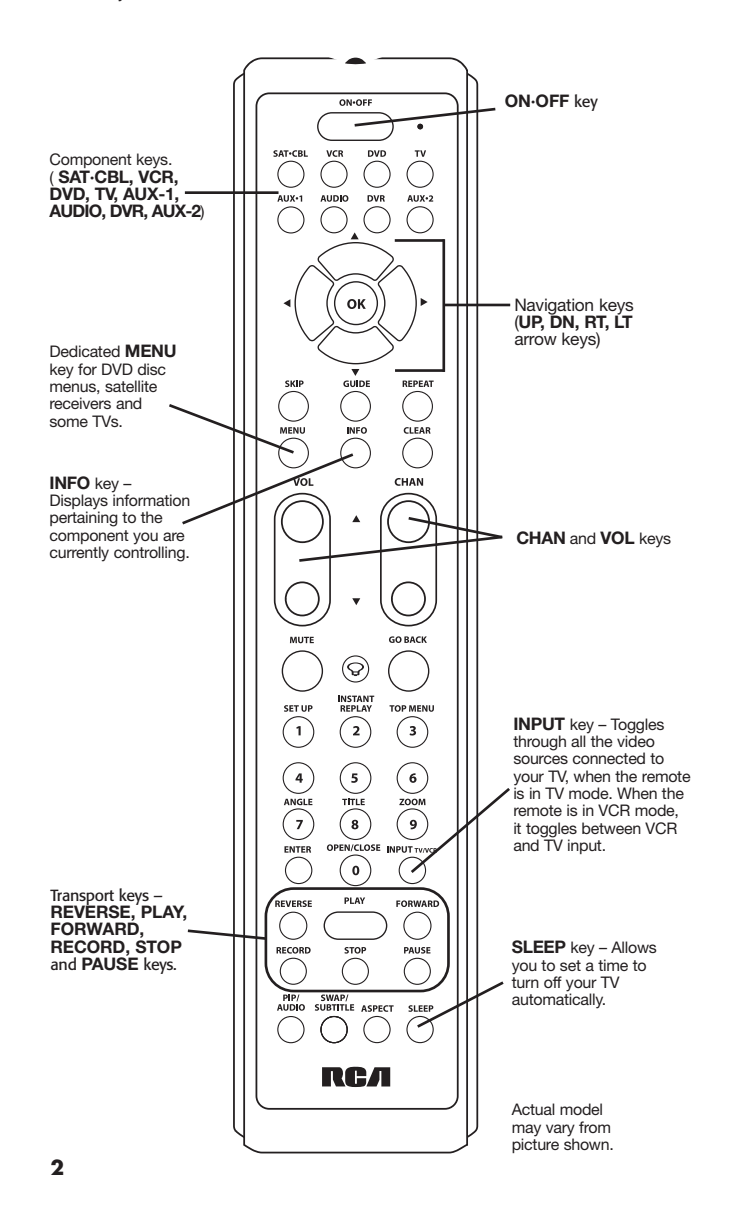

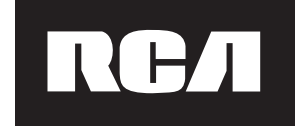

#### **Eight-Component Universal Remote**

Congratulations on your purchase of this advanced universal remote, which has the capacity to control up to eight components and makes juggling remote controls a thing of the past. This unique remote is incredibly easy to use because, once you press the key for the component you wish to control, only the key names needed to control that component light up.

You can program your RCA brand universal remote to operate most models of most brands of infrared, remote-controlled components manufactured after 1990. (See the enclosed Code Lists for a complete list of brands.) This remote is unusually versatile because it has two bonus **AUX** keys you can program to control two additional components. The eight-component universal remote is easy to use, easy to program and gives you control at the touch of your fingertips.

The eight-component universal remote is already programmed to operate **! TIP** most RCA, GE and PROSCAN branded TVs, VCRs, DVD players and satellite receivers. Just press the corresponding key—**DVD** key for a **DVD** player; **TV** key for a television; **SAT·CBL** for a satellite receiver or a cable box, etc.

### **Battery Installation and Information**

Your universal remote requires two AA Alkaline batteries (batteries may or may not be included, depending on model).

To install the batteries: 1. Remove the battery compartment cover.

- 
- 2. Insert the batteries, matching the batteries to the (+) and (-) marks inside the battery compartment.
- 3. Press and push the battery cover back into place.

**Note:** Reprogramming may be required after batteries are replaced.

### **Battery Saver**

Your universal remote control saves battery power by automatically turning off if any key is pressed for more than 60 seconds. This saves your batteries should your remote get stuck in a place where the keys remain depressed, such as between sofa cushions.

### **NaviLight Illumination Path**

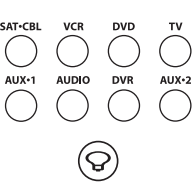

The RCR860 uses a NaviLight illumination path to light up the names of keys you need to operate each component. For example, when you are in SAT Mode, only the words above these keys light up: **ON/OFF, SAT·CBL, UP** navigation arrow, **LEFT** navigation arrow, **RIGHT** navigation arrow, **GUIDE, SKIP, MENU, INFO, CLEAR, VOL, CHAN, VOL/ CHAN UP** arrow, **VOL/CHAN DOWN** arrow, **MUTE, GO BACK, ENTER, PIP/AUDIO** and **SWAP/SUBTITLE**. Every key that has a function in

the mode you are in lights up.

The NaviLight illumination path remains lit for three seconds from the last keypress. You can toggle the NaviLight illumination path on and off at any time by pressing the **LIGHT** key or the desired component key.

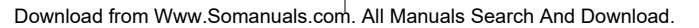

#### **Illuminated Component Names**

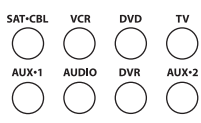

Depending on which mode you are in (TV Mode, VCR Mode, etc.), the word above each component key lights up to serve as an indicator light, providing feedback for various functions. When a valid key is pressed, the component name remains lit as long as the key is pressed and turns off when the key is released. The component name also blinks in Programming Mode or in Menu Mode to provide feedback.

### **Double Off Function**

The Double Off function transmits a sequence of POWER OFF commands to turn off all RCA components. This feature is specific to RCA products and does not work with other brands. To activate this feature, press the **ON/OFF** key twice within a two-second window. At the second keypress, all RCA components turn off.

### **Programming the Remote**

Your universal remote can operate a variety of brands of components. In order for your universal remote to control your components, you need to program the remote with the codes that match the components (See Code Lists enclosed). These codes enable the remote to communicate with your components. Each brand and each component has its own "language," and, by programming the correct codes into your remote, you tell the remote to "speak the same language" as your components.

There are four methods you can use to program your remote control to operate your components: Brand Code Search and Entry, Direct Code Entry, Manual Code Search and Entry, and Auto Code Search and Entry. **Most components can be programmed in one of these four ways. Try them in the order listed.**

In order to control combo units, like TV/VCRs, TV/DVDs or TV/VCR/DVDs, use the combo codes in the Code List to program the individual corresponding component keys. Once programmed successfully, the **TV** key controls the TV functions on your unit, and the **DVD** and **VCR** keys control the DVD or VCR functions, respectively. There is a specific section in the Code Lists for combo units. The codes in the combo section should be tried first, using Direct Code Entry on the **TV** and **DVD** or **VCR** keys. If this is unsuccessful, use Manual or Auto Code Search to program the remote to control your combo unit.

Throughout the programming of each key, be sure to keep the remote **! TIP** pointed at the IR sensor of the component you are currently programming the remote to control.

### **Programming Methods**

#### **Brand Code Search and Entry**

If your brand is listed in the Brand Code List (See Code Lists enclosed), you may be able to program your universal remote by searching through only the Code Lists for that specific manufacturer. Brand Code Search and Entry can be the quickest method to program your remote, if your component is one of those brands listed. If your brand is not listed in the Brand Code List, use one of the other programming methods that follow.

**NOTE:** Brand Code Search and Entry is supported for TV, VCR, DVD and SAT/CBL brands. You cannot use the Brand Code Search method for AUDIO, DVR and HDTV.

Follow these instructions to program your remote using the Brand Code Search and Entry method. Example used is for TV component set up.

> To exit without saving at any point in the Brand Code Search, **! TIP** press and release the **CLEAR** key.

- 1. Manually turn on the component you want the remote to control.
- 2. Locate the Brand Codes in the Code Lists.
- 3. Press and hold the component key you wish to program. The illuminated component name turns on and remains on.
- 4. While holding the component key down, press and hold the **ON·OFF** key. The illuminated component name turns off.
- 5. After holding both keys down for three seconds, all of the component names illuminate and stay on.
- 6. Release both keys. The name of the current component remains lit, while all other component names turn off.
- 7. Refer to the Brand Codes in the enclosed Code Lists. Press and release the appropriate brand code key (Numbers **0-9**), using the number keys. The illuminated component name blinks once.

**Note:** If you do not press a valid Brand Code Search key, the illuminated component name blinks four times and turns off. The last programmed code under that component key is retained.

- 8. Press and release the **ON·OFF** key repeatedly until your component turns off. Each time you press the **ON·OFF** key, the illuminated component name blinks, and the next code is sent. The Brand Code Search begins with the first code in the chosen brand list for that component and cycles through all the codes for that brand. If your component turns off, you have found the correct code. (If it cycles through and the illuminated component name blinks four times and turns off, all codes in the chosen brand lists have been searched and another programming method should be tried. The Brand Code Search mode is exited.)
- 9. Once you have found the correct code, you must save that code by pressing and releasing the **STOP** key. The illuminated component name turns off. **You must press the STOP key to save the code or the correct code will not be stored!**
- 10.To confirm that the component key is programmed with the correct code for maximum functionality, test the component. Attempt to control a variety of the component's functions with the remote. If some of the features of your component do not work, try programming the remote with a different programming method.

#### **Direct Code Entry**

**(NAME BLINKS)**

**STOP** 

**(STAYS LIT)**

 $(2)$ 

 $\overline{\phantom{a}}$ 

 $\boldsymbol{8}$ 

 $\mathbf 0$ 

〔3〕

 $\begin{bmatrix} 6 \end{bmatrix}$ 

( ၁ )

**(NAMES LIGHT UP)**

ON-OFF

 $\overline{v}$ 

**(LIGHT OFF)**

To program your universal remote to control your components using the Direct Code Entry Method, follow the steps below. Example used is for TV component set up.

- 1. Manually turn on the component you want the remote to control.
- 2. Locate the listing of four-digit codes for your component's brand. If your brand isn't listed, use one of the Code Search methods to program the remote control.
- SAT-CBL  $\overbrace{ }$  $\mathbf{2}$  $\left(3\right)$  $(\mathbf{6})$  ${\bf 5}$  $(\, \bullet \,)$  $\left| \right|$  $\bullet$ **(LIGHT ON)**

**(LIGHT OFF)**

- 3. Press and hold the component key you wish to program. The name of the chosen component illuminates and remains on. **If you release the component key any time during the Direct Code Entry procedure, the illuminated component name turns off, and the process is exited. The last programmed code under the component key is retained.**
- 4. While holding down the component key, use the number keys (**0-9**) to enter the four-digit code from the Code Lists that corresponds to your component's brand. After you press the first number, the illuminated component name turns off.
- 5. After the fourth number is entered, the illuminated component name turns on. Release the component key. If the illuminated component name turns off, you have entered a valid code and have followed the correct procedure for Direct Code Entry.

If you enter a code number that is not in the Code Lists or you do not follow all of the steps for Direct

**CLEAR** 

### **Programming Methods (continued)**

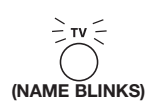

Code Entry, the illuminated component name blinks four times when the component key is released and turns off. This is an indication that a programming error has occurred. Repeat the Direct Code Entry process from step 3 and try the next code listed.

Throughout the programming of each key, be sure to keep the remote **! TIP** pointed at the IR sensor of the component you are currently programming the remote to control.

- 6. To confirm that the component key is programmed with the correct code for maximum functionality, test the component. Attempt to control a variety of the component's functions with the remote. If some of the features of your components do not work, program the remote with a different code in the list until you find the code that allows the remote to control the majority of your component's functions. Different codes can provide different levels of functionality.
- 7. Enter the code for future reference in the box provided in the Code Retrieval section of this manual. (See page 9.)

#### **Programming the AUX Keys**

If you want the bonus **AUX** keys to control additional components, (an additional TV, DVD, satellite or cable box, for example), it is necessary for you to preprogram the **AUX** keys.

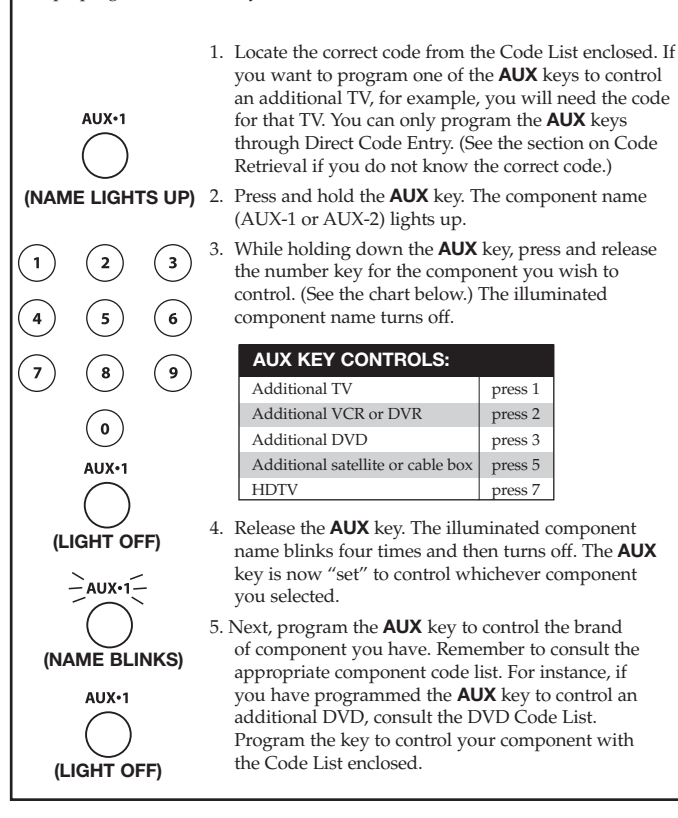

#### **Manual Code Search and Entry**

If your component's brand isn't listed in the Code Lists, or if you have tried all of the codes for your brand and the remote does not operate your component, try one of the Code Search methods below. Both Code Search methods cycle through all of the codes in the Code Lists in the event that your component's code is listed under another brand. Example used is for TV component set up.

**Note:** The Manual Code Search method may take a long time because the remote searches through all of the codes in its memory. Therefore, if your brand is listed in the Brand Codes or the Code Lists, first try the Brand Code Search or the Direct Code Entry method.

Throughout the programming of each key, be sure to keep the remote **! TIP** pointed at the IR sensor of the component you are currently programming the remote to control.

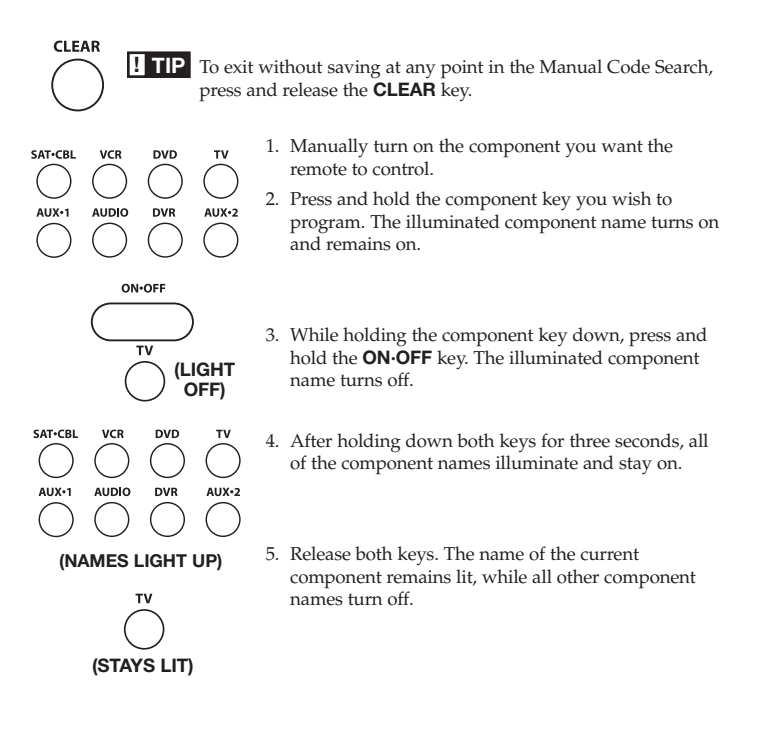

**Note:** If you press an invalid key during Manual Code Search, the remote does not respond and the search times out after two minutes. When the search times out, the illuminated component name blinks four times and turns off. The last programmed code under that component key is retained.

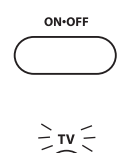

**(NAME BLINKS)**

**STOP** 

**(LIGHT OFF)**

6. Press and release the **ON·OFF** key repeatedly until your component turns off. Each time you press the **ON·OFF** key, the illuminated component name blinks, and the next code in the list is sent. This process continues until all of the codes in the Code Lists have been searched. If your component turns off, you have found the correct code. (If it cycles through and the illuminated component name blinks four times and turns off, all codes have been searched. The Manual Code Search method is exited.) Because there are so many codes, you may have to press the **ON·OFF** key many times—possibly up to 200 times.

- 7. Once you have found the correct code, you must save the new code by pressing and releasing the **STOP** key. The illuminated component name turns off. **You must press the STOP key to save the code or the correct code will not be stored!**
- 8. When you press the **STOP** key, the code is stored.
- 9. Retrieve the code your remote programmed by finishing the Code Retrieval process found on page 9.

#### **Testing the Code for Maximum Functionality**

To confirm that the component key is programmed with the correct code for maximum functionality, it is necessary to test the component. If some of the features of your component do not work, different codes in the list can be tried until you find the code that allows the remote to control the majority of your component's functions. Different codes can provide different levels of functionality. Follow these steps to test for maximum functionality.

- 1. Once the code has been stored (see Manual Code Search and Entry Method), use the remote to attempt to control a variety of the component's functions. If the stored code controls the majority of the component's functions, programming is complete. If the stored code does not give maximum functionality, try another code.
- 2. In that case, repeat the Manual Code Search and Entry Method. When the component turns off for the first time, do not press the **STOP** key, which would store the code. Instead, with the unit now off, continue to press the **ON·OFF** key repeatedly until the unit turns back on. Once the unit turns back on, you have found another code that operates the component. Press the **STOP** key.
- 3. Test the functionality again (See step 1). If the stored code controls the majority of the component's functions, programming is complete. If not, try another code.

4. Repeat the Manual Code Search and Entry Method. Each time a code turns the component on or off, you have found a code that operates the remote and needs to be tested for maximum functionality. Continue through the code lists, cycling through the codes you have already tried, until you find one that offers maximum functionality.

#### **Auto Code Search and Entry**

The Auto Code Search and Entry Method enables the remote to automatically search through all the codes in the Code Lists for the one that operates your component. Example used is for TV component set up.

**Note:** The Auto Code Search method may take a long time because the remote searches through all of the codes in its memory. Therefore, if your brand is listed in the Brand Codes or the Code Lists, first try the Brand Code Search or the Direct Code Entry method.

Throughout the programming of each key, be sure to keep the remote pointed **! TIP** at the IR sensor of the component you are currently programming the remote to control.

> **! TIP** To exit without saving at any point in the Auto Code Search, press and release the **CLEAR** key.

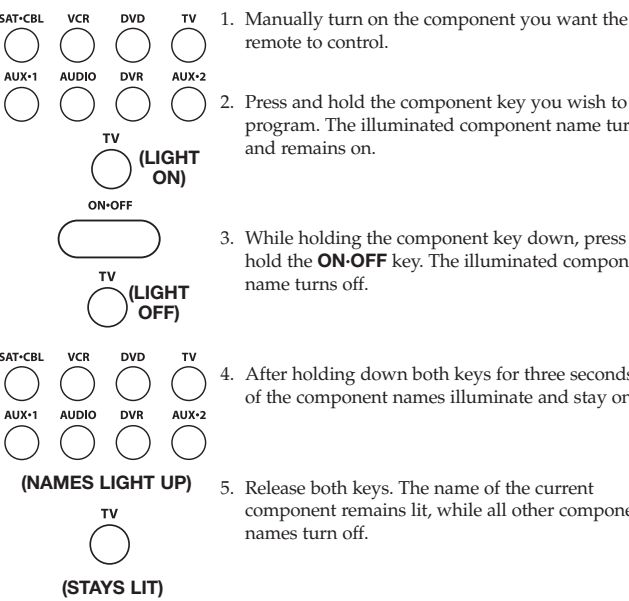

**CLEAR** 

remote to control.

2. Press and hold the component key you wish to program. The illuminated component name turns on and remains on.

3. While holding the component key down, press and hold the **ON·OFF** key. The illuminated component name turns off.

4. After holding down both keys for three seconds, all of the component names illuminate and stay on.

5. Release both keys. The name of the current component remains lit, while all other component names turn off.

**Note:** If you press an invalid key during Auto Code Search, the illuminated component name blinks four times and turns off. The last programmed code under that component key is retained.

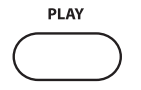

6. Press and release the **PLAY** key, then wait five seconds to see if your component turns off. If your component does not respond, continue to press the **PLAY** key every five seconds until your component turns off. Each time you press the **PLAY** key, the illuminated component name blinks ten times and a block of 10 codes is sent to your component. This process

continues until all of the codes in the Code Lists have been searched. (If your component has not turned off after all codes have been searched, the illuminated component name blinks four times and turns off. The Auto Code Search Entry method is exited.)

7. When your component turns off, you know the correct code is in the last block of 10 codes sent. Press and release the **REVERSE** key. Wait two seconds to see if your component turns on again. If your component does not respond, continue to press the **REVERSE** key every two seconds until your component turns on again. This will isolate the correct code in the last block of codes sent. Each time the **REVERSE** key is pressed, the illuminated component name blinks.

**FORWARD REVERSE** 

 $\frac{1}{2}$   $\frac{1}{2}$ **(NAME BLINKS)**

**Note:** If you accidentally press the **REVERSE** key after your component responds, press and release the **FORWARD** key. Then, wait two seconds to see if your component turns off again.

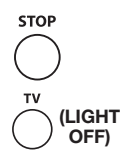

- 8. Once your component turns on, you have found the correct code. Save the new code by pressing and releasing the **STOP** key. The illuminated component name turns off. **You must press the STOP key to save the code or the correct code will not be stored!**
- 9. When you press the **STOP** key, the code is stored.
- 10.To confirm that the component key is programmed with the correct code for maximum functionality, test the component. If some of the features of your component do not work, different codes in the list can be tried until you find the code that allows the remote to control the majority of your component's functions. See the section entitled "Testing the Code for Maximum Functionality.

### **Code Retrieval**

Once you've programmed the remote to control your components, record the codes for future reference. If you used the Direct Code Entry method, just make a note of the codes you programmed in the boxes below. If you used one of the Code Search methods to program your remote or if you used the Direct Entry method but don't remember the code, you need to retrieve each component's four-digit code. Noting the actual code will save you time if you ever need to program the remote again (e.g., if programming is lost when you change the batteries). If the codes are recorded, you can use the Direct Entry method to reprogram your remote to control your components, which is quick and easy.

**INFO (LIGHT OFF) DVD AUDIO DVR** AUX-2 **(NAMES LIGHT UP)**  $\left( \begin{array}{c} 3 \end{array} \right)$  $(\, \bullet \,)$ ໌ 9 )

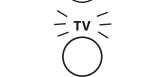

**(NAME BLINKS)**

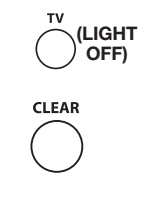

1. Press and hold the component key whose code you wish to retrieve. The illuminated component name turns on. 2. While holding the component key down, press

- and hold the **INFO** key. The illuminated component name turns off.
- 3. After holding down both keys for three seconds, all of the component names illuminate and stay on.
- 4. Release both keys. The name of the current component remains lit, while all other component names turn off.
- 5. Starting with the number 1 key, press and release each number key in the following order (1-9, then 0). The number that causes the illuminated component name to blink is the first number of the code. As you find each number of the code, write them down for future reference.

**Note:** All TV codes begin with the number 1; all VCR and DVR codes begin with the number 2; all DVDs, the number 3; all AUDIO, the number 4; all satellite receivers and cable boxes, the number 5; all HDTVs, the number 7.

- 6. Repeat step 5 until you have retrieved all four numbers in the code.
- 7. After the fourth number is retrieved, the illuminated component name blinks briefly, then turns off.
- 8. To exit the Code Retrieval Mode, press and release the **CLEAR** key at any time.

**Note:** If you press an invalid key during the Code Retrieval process, the remote will not respond. If you do not press a valid Code Retrieval key (**TV, DVD, VCR·AUX, SAT·CBL, INFO, GO BACK**), Code Retrieval times out after 15 seconds. The illuminated component name blinks four times, and then turns off.

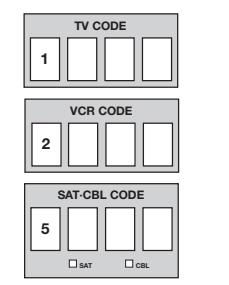

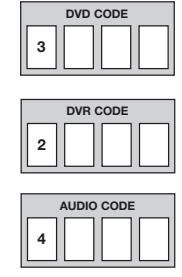

**8 9**

### **Using the Remote to Control Your Components**

Because this remote controls more than one component, you must first "tell" the remote which component you wish to operate. That means, if you wish to operate your TV, you must first press the **TV** key to put the remote in the TV Mode.

The remote stays in the chosen mode until you change it. If your remote is in TV Mode, you must change the mode in order to operate other components. For example, if you are in VCR Mode, and you wish to turn off your TV, you must press the **TV** key first before pressing the **ON·OFF** key.

### **Volume Punch-through**

Volume Punch-through allows the **VOL+, VOL-** and **MUTE** keys, when pressed in VCR, DVD, DVR, SAT and CABLE modes, to "punch through" to either TV or AUDIO, whichever was accessed last. Volume Punch-through occurs automatically and allows you to control the volume without exiting the current mode. (If the **AUX** key has been programmed with a TV or AUDIO code, that must be considered when determining the last active TV or AUDIO component used.)

**Note:** Volume Punch-through does not occur in cases where the component code has its own volume/mute data, such as a satellite receiver with its own volume/mute control, or if volume/mute data has been learned for this device.

### **Advanced Punch-through**

Volume Punch-through, as described above, occurs automatically. However, if you want to specify whether the Volume Punch-through is directed to the TV or AUDIO while in VCR, DVR, DVD, CD, SAT or HDTV STB modes, follow the steps below. This option can also be enabled for an **AUX** key, if it is programmed with a VCR, DVR, DVD, CD, SAT or HDTV STB.

- 1. Press and hold any component key programmed for VCR, DVR, DVD, CD, SAT or HDTV. The illuminated component name turns on.
- 2. While holding down the component key, press and hold the **VOL+** key. The illuminated component name turns off.
- 3. After holding down both keys for 3 seconds, the illuminated component name turns on and stays on. Release both keys.
- 4. Press and release the component key you want the Volume Punch-through to be directed to from the selected mode (**TV, AUDIO** or **AUX** key). The illuminated component name flashes, then turns off.

**Note:** The component key pressed in step 4 must be programmed with a TV or AUDIO component. If an invalid key is pressed, the illuminated component name flashes four times, then turns off.

5. Once you have programmed any component with a specified Volume Punchthrough, the Volume Punch-through for all other components defaults to AUDIO. If you do not want other components' Volume Punch-through to default to AUDIO, you must manually program them, using steps 1-4.

### **Transport Key Punch-through**

Transport Key Punch-through allows the transport keys (**REVERSE, PLAY, FORWARD, RECORD, STOP** and **PAUSE**), when pressed in TV, SAT, CABLE and AUDIO modes, to "punch through" to VCR, DVR or DVD/CD mode, whichever was accessed last. Transport Key Punch-through occurs automatically and allows you to use the transport keys without exiting the current mode. (For example, if the transport keys were last used in DVD mode and accessed again after pressing the **TV** key, they will punch through to the DVD. The default Transport Key Punchthrough is set to DVD for TV, SAT, CABLE and AUDIO.

**Note:** Transport Key Punch-through does not occur in cases where the component code has its own transport key data, such as a satellite receiver with a built-in DVR.

### **Sleep Timer (Select Models Only)**

This feature automatically turns off your TV at a duration you choose from 1 to 99 minutes. The Sleep Timer only works if you have found a code that controls your TV. The timing mechanism for the Sleep Timer is built into your universal remote control. To program the Sleep Timer, follow these steps.

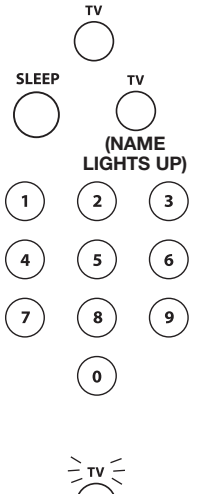

#### **Programming the Sleep Timer**

- 1. Press and release the **TV** key.
- 2. Press and hold the **SLEEP** key for three seconds. The illuminated component name turns on.
- 3. Release the **SLEEP** key.
- 4. Using the number keys, enter the desired time in minutes (from 1-99 minutes). To set the timer to a number under 10 minutes, first press 0 and then the desired number (e.g., 05 for five minutes). The illuminated component name blinks with each keypress.

5. Once the second number is entered, the illuminated component name turns off and the Sleep Timer is now set.

Any keypress other than the number keys **! TIP** is ignored. If the sleep time is not entered within 15 minutes after pressing the **SLEEP** key, the illuminated component name blinks four times and turns off, indicating the attempt to program the Sleep Timer has been unsuccessful.

**(LIGHT OFF)**

**(NAME BLINKS)**

6. Leave the remote aimed at the TV. Once the Sleep Timer is set, you can continue to use the remote without affecting the Sleep Timer. However, **the remote must be in TV Mode and pointed at the TV to activate the Sleep Timer.**

**Note:** If the **ON·OFF** key is pressed, the Sleep Timer is canceled.

### **Troubleshooting**

#### **Problem: The remote does not operate your component.**

- Put the remote in the correct mode by pressing the corresponding component key so the remote knows which component you want to operate.
- Remove any obstacles between the remote and the component. Make sure to aim the remote at the IR sensor on the component.
- Make sure the batteries are fresh and are properly installed. Replace the batteries with two new AA batteries, if necessary. Reprogramming may be required.
- Reset the remote. Remove the batteries, then press and hold the number 1 key on the remote for several seconds to reset the microprocessor inside the remote. Release the number 1 key, reinstall the batteries, and press the **ON·OFF** key. If the **ON·OFF** indicator lights up, reprogram the remote and try again. If it doesn't light up, replace the batteries with new ones.

#### **Problem: The remote can't be programmed to operate your component.**

- If you are testing the remote after you have entered the code, you may be too far away from the component or at a wrong angle. This remote uses IR (infrared) technology to communicate with components. The remote sends the code, and the component's IR sensor reads the code. There must be an unobstructed path between the remote and the IR sensor on the component. Move closer and make sure you point the remote at the component to be programmed.
- If you've used the Direct Entry programming method to enter the codes for your brand and the unit is still not functioning properly, try one of the Code Search methods.
- To control combo units, like TV/VCRs, TV/DVDs or TV/VCR/DVDs, use the combo codes in the Code List to program the individual corresponding component keys. Once programmed successfully, the **TV** key controls the TV functions on your unit, and the **DVD** or **VCR** key controls the DVD or VCR functions, respectively. You must program the individual corresponding component keys to control each part of the combo unit. Once programmed successfully, the **TV** key controls the TV functions on your unit, and the **VCR·AUX** or **DVD** key controls the VCR or DVD functions, respectively. The codes in the combo section should be tried first, using Direct Code Entry on the **TV** and **DVD** or **VCR** keys. If this is unsuccessful, use one of the Search methods to program your combo unit.
- Make sure the batteries are fresh and are properly installed.

#### **Problem: The remote is not performing commands properly.**

- Put the remote in the correct mode by pressing the corresponding component key so the remote knows which component you want to operate.
- Make sure component is "ready" (e.g., DVD player has disc loaded; VCR has tape loaded, etc.)

### **Troubleshooting (continued)**

- You may have pressed an invalid key for the mode the remote is in.
- If you're trying to turn on an RCA, GE or PROSCAN component, press the component key instead of the **ON·OFF** key.
- If you're trying to change channels, try pressing the **OK** key after entering the channel number as this is a requirement of certain models and brands.
- There is a possibility that a programmed code may only be able to control some of your component features (e.g., only turns a component on and off). To confirm that the component key is programmed with the correct code for maximum functionality, test the component. Attempt to control a variety of the component's functions with the remote. If some of the features of your components do not work, try programming the remote with a different code in the list using the Direct Code Entry Method, until you find the code that allows the remote to control the majority of your component's functions. Different codes can provide different levels of functionality.

#### **Problem: The component name does not light when you press a key.**

- You may have pressed an invalid key for the mode the remote is in. You must put the remote in the correct mode by pressing the corresponding component key so the remote knows which component you want to operate.
- Make sure the batteries are fresh and are properly installed. Replace the batteries with two new AA batteries, if necessary. Reprogramming may be required.

#### **Problem: The VCR won't record.**

- Make sure the remote is in VCR Mode.
- Make sure the tape is properly loaded in the VCR.
- Make sure the tape is not write-protected. If the safety tab is removed, the tape is write-protected, and you cannot record onto that tape.

#### **Problem: The remote will not change channels on your component.**

- Put the remote in the correct mode by pressing the corresponding component key so the remote knows which component you want to operate.
- Press the **OK** key after you enter a channel number.
- Remove any obstacles between the remote and the component. Make sure to aim the remote at the IR sensor on the component.

#### **Problem: The component's menu doesn't appear on the TV screen.**

- Make sure you have connected your component to your TV properly and have selected the correct input. (See your component's Owner's Manual for proper connection procedures.)
- Put the remote in the correct mode by pressing the corresponding component key so the remote knows which component you want to operate.
- Menu access isn't supported for all brands. If that's the case, use your original remote control to access menu functions for these components.

#### **For more information, please visit www.rca.com.**

### **Limited Lifetime Warranty**

Our company (in the U.S.,THOMSON INC. / In Canada, Thomson multimedia Ltd.) will replace this product, regardless of how long you, the original purchaser, own it if found to be defective in materials or workmanship. For a prompt, no charge replacement of equivalent product, return the defective product postage prepaid to the appropriate address.

In the US: Product Exchange Center 11721 Alameda Avenue Socorro TX 79927

In Canada:

Thomson multimedia Ltd. 6200 Edwards Boulevard Mississauga, Ontario Canada L5T 2V7

This replacement is the company's sole obligation under this warranty. THOMSON INC. / Thomson multimedia Ltd. will not be responsible for any incidental or consequential damages or for any loss arising in connection with the use or inability to use this product. Some states/provinces do not allow the exclusion or limitation of incidental or consequential damages, so the above limitation or exclusion may not apply to you. This warranty excludes defects or damage due to misuse, abuse, or neglect. This warranty gives you specific legal rights, and you may also have other rights, which vary from state to state/province to province.

**12**

### **Contenido**

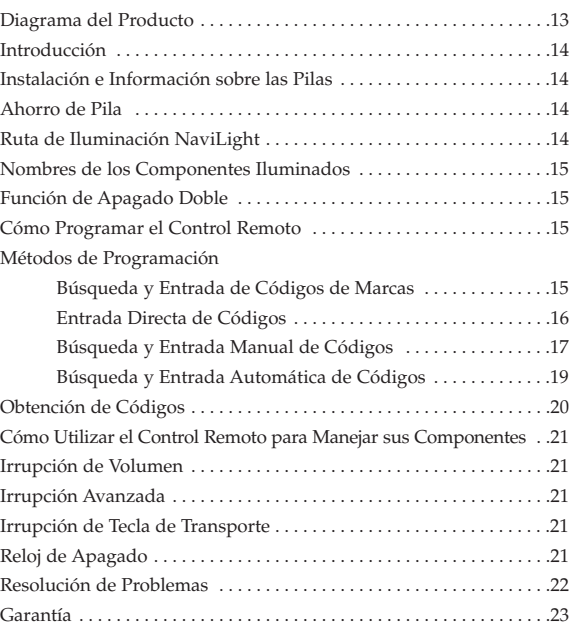

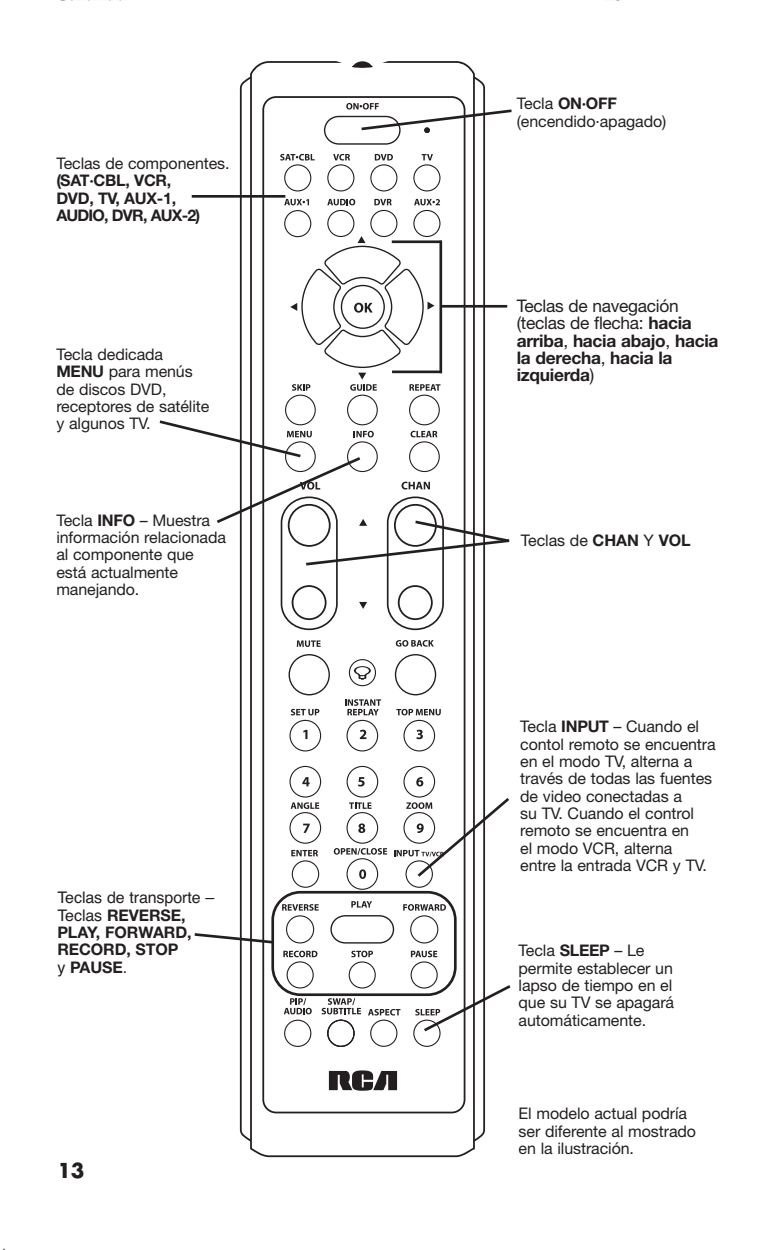

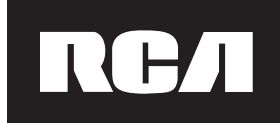

#### **Control Remoto Universal para Ocho Componentes**

Felicitaciones por comprar este control remoto universal avanzado, el cual tiene la capacidad de manejar hasta ocho componentes y hace del tener que hacer juegos malabares con controles remotos cosa del pasado. Este control remoto único es increíblemente fácil de manejar porque, una vez oprime la tecla del componente que desea operar, sólo se iluminarán los nombres de las teclas necesarias para hacer funcionar el componente.

Ud. puede programar su control remoto universal marca RCA para manejar la mayoría de los modelos de la mayoría de las marcas de componentes infrarrojos operados por control remoto fabricados después del 1990. (Consulte las Listas de Códigos incluidas para una lista completa de las marcas.) Este control remoto es inusualmente versátil dado que cuenta con dos teclas AUX de bono que puede programar para manejar dos componentes adicionales. El control remoto universal para ocho componentes es fácil de usar, fácil de programar y le pone el mando en la punta de sus dedos.

El control remoto universal para ocho componentes viene programado **! CONSEJO** para manejar la mayoría de televisores, VCR, lectores de DVD y receptores de satélite RCA, GE y PROSCAN. Simplemente oprima la tecla correspondiente—tecla **DVD** para el Lector de **DVD**; tecla **TV** para un televisor; **SAT·CBL** para un receptor de satélite o aparato de cable, etc.

### **Instalación e Información sobre las Pilas**

Su control remoto universal requiere dos pilas AA alcalinas (las pilas podrían o no estar incluidas, dependiendo del modelo). Para instalar las pilas:

- 1. Retire la cubierta del compartimiento de las pilas.
	- 2. Inserte las pilas, haciéndolas corresponder con las marcas (+) y (-) dentro del compartimiento de las pilas.
		- 3. Presione y empuje la cubierta de las pilas nuevamente en su posición.

**Nota:** La reprogramación puede ser necesaria luego del reemplazo de las pilas.

### **Ahorro de Pila**

Su control remoto universal ahorra la potencia de las pilas al apagarse automáticamente si se oprime cualquier tecla por más de 60 segundos. Esta acción ahorra la potencia de las pilas si el control remoto queda pillado en un lugar donde las teclas puedan permanecer oprimidas, como por ejemplo, entre los cojines de un sofá.

### **Ruta de Iluminación NaviLight**

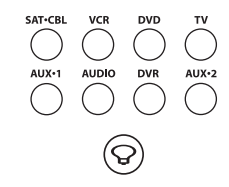

El modelo RCR860 utiliza la ruta de iluminación NaviLight para iluminar los nombres de las teclas que necesita para hacer funcionar cada uno de los componentes. Por ejemplo, cuando se encuentra en el Modo SAT, únicamente se iluminarán las palabras arriba de estas teclas. **ON/OFF, SAT·CBL,** flecha de navegación hacia **ARRIBA,** flecha de navegación hacia la **IZQUIERDA**, flecha de navegación hacia la **DERECHA, GUIDE, SKIP, MENU, INFO, CLEAR, VOL, CHAN,** flecha **VOL/CHAN ARRIBA,** flecha **VOL/CHAN ABAJO, MUTE, GO BACK,ENTER, PIP/AUDIO** y **SWAP/SUBTITLE**. Cada tecla que tiene una función en

el modo en que Ud. se encuentra se iluminará.

La ruta de iluminación NaviLight permanecerá encendida tres segundos después de la última opresión de una tecla. Ud. puede encender y apagar la ruta de iluminación NaviLight en cualquier momento oprimiendo la tecla **LIGHT** o la tecla del componente deseado.

#### **Nombres de los Componentes Iluminados**

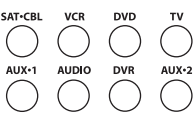

Dependiendo del modo en que se encuentre (Modo TV, Modo VCR, etc.), la palabra arriba de cada tecla de componente se ilumina para servir como luz indicadora, proporcionando retroalimentación para varias funciones. Cuando se oprime una tecla válida, el nombre del componente permanece encendido siempre y cuando se oprima la tecla y se apaga cuando se suelta la tecla. El nombre del componente también parpadea en el Modo de Programación o en el Modo de Menú para proporcionar retroalimentación.

### **Función de Apagado Doble**

La función de Apagado Doble transmite una secuencia de comandos de apagado de potencia para apagar todos los componentes RCA. Ésta es una función particular de los productos RCA y no funciona con ninguna otra marca. Para activar esta función, oprima la tecla **ON/OFF** dos veces en un espacio de dos segundos. La segunda vez que oprima la tecla, todos los componentes RCA se apagarán.

#### **Cómo Programar el Control Remoto**

Su control remoto universal puede manejar una variedad de marcas de componentes. Para que el control remoto universal pueda manejar sus componentes, Ud. necesita programar el control remoto con los códigos que correspondan a su componentes (Consulte las Listas de Códigos incluidas). Estos códigos le permiten al control remoto comunicarse con sus componentes. Cada marca y cada componente tiene su proprio "lenguaje", y al programar los códigos correctos en su control remoto, Ud. le indica a éste que "hable el mismo idioma" de sus componentes.

Existen cuatro métodos que puede utilizar para programar su control remoto de modo que maneje sus componentes: Búsqueda y Entrada de Códigos de Marcas, Entrada Directa de Códigos, Búsqueda y Entrada Manual de Códigos y Búsqueda y Entrada Automática de Códigos. **La mayoría de componentes puede programarse a través de uno de estos métodos. Intente cada uno de ellos en el orden indicado.**

De modo de manejar unidades combinadas tales como TV/VCR, TV/Lector de DVD o TV/VCR/Lector de DVD, utilice los códigos de combinación en la Lista de Códigos para programar las teclas individuales correspondientes a cada uno de los componentes. Una vez programadas de manera correcta, la tecla **TV** manejará las funciones del TV en su unidad, y las teclas **DVD** y **VCR** manejarán las funciones del Lector de DVD y de la VCR, respectivamente. En la Lista de Códigos se incluye una sección específica para unidades combinadas. Deberá intentar primero los códigos que aparecen en la sección de unidades combinadas, utilizando la Entrada Directa de Códigos en el **TV** y las teclas **DVD** o **VCR**. Si su intento resulta infructuoso, utilice la Búsqueda Manual o Automática de Códigos de modo de programar el control remoto para que maneje su unidad combinada.

Durante de la programación de cada tecla, asegúrese de mantener el **! CONSEJO** control remoto apuntado al sensor infrarrojo del componente que está programando actualmente para que el control remoto maneje.

### **Métodos de Programación**

#### **Búsqueda y Entrada de Códigos de Marcas**

Si su marca aparece en la Lista de Códigos de Marcas (Consulte las Listas de Códigos incluidas), Ud. podrá programar su control remoto universal buscando sólo a través de las Listas de Códigos por un fabricante específico. La Búsqueda y Entrada de Códigos de Marcas puede ser el método más rápido para programar su control remoto, si la marca de su componente es una de las que aparecen en la lista. Si su marca no aparece en la Lista de Códigos de Marcas, utilice otro de los métodos de programación a continuación.

**NOTA:** La Búsqueda y Entrada de Códigos de Marcas respalda marcas de TV, VCR, lectores de DVD y SAT/CBL. No puede utilizar el método de Búsqueda de Códigos de Marcas para AUDIO, DVR y HDTV.

Siga estas instrucciones para programar su control remoto utilizando el método de Búsqueda y Entrada de Códigos de Marcas. El ejemplo utilizado es para la configuración de los componentes del TV.

**CLEAR** 

Para salir sin guardar en ningún punto de la Búsqueda de **! CONSEJO** Códigos de Marcas, oprima y suelte la tecla **CLEAR**.

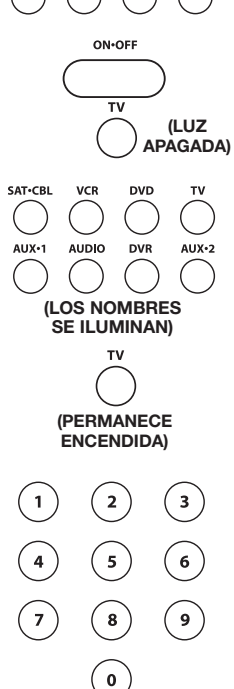

**(EL NOMBRE PARPADEA)**

 $\frac{1}{2}$ rv $\frac{1}{2}$ 

1. Encienda manualmente el componente que desea manejar con el control remoto.

2. Ubique los Códigos de Marcas en las Listas de Códigos. 3. Oprima y sostenga la tecla del componente que desea programar. El nombre del componente iluminado se

enciende y permanece encendido. 4. Mientras oprime la tecla del componente, oprima y

- sostenga la tecla **ON·OFF**. El nombre del componente iluminado se apagará.
- 5. Luego de oprimir ambas teclas durante tres segundos, todos los nombres de componentes se iluminarán y permanecerán encendidos.
- 6. Suelte ambas teclas. El nombre del componente actual permanece encendido, mientras los demás nombres de componentes se apagan.
- 7. Consulte los Códigos de Marcas en las Listas de Códigos incluidas. Oprima y suelte la tecla apropiada del código de marca (Números **0-9**), utilizando las teclas numéricas. El nombre del componente iluminado parpadeará una vez.

**Nota:** Si no oprime una tecla de Búsqueda de Códigos de Marcas válida, el nombre del componente iluminado parpadeará cuatro veces y se apagará. Se retendrá el último código programado bajo esa tecla del componente.

8. Oprima y suelte la tecla **ON·OFF** repetidamente hasta que su componente se apague. Cada vez que oprima la tecla **ON·OFF**, el nombre del componente iluminado parpadeará, y se enviará el próximo código. La Búsqueda de Códigos de Marcas da inicio con el primer código en la lista de marcas seleccionada para dicho componente y pasa a través de todos los códigos para dicha marca. Si su componente se apaga, Ud. ha encontrado el código correcto. (Si pasa a través de todos los códigos y el nombre del componente iluminado parpadea cuatro veces y se apaga, se han buscado todos los códigos en las listas de marcas seleccionadas y deberá intentarse otro método de programación. Se sale del modo de Búsqueda de Códigos de Marcas.)

9. Una vez haya encontrado el código correcto, deberá guardar el código oprimiendo y soltando la tecla **STOP**. El nombre del componente iluminado se apagará. **¡Deberá oprimir la tecla STOP para guardar el código; de lo contrario, no se guardará el código correcto!**

10. Para confirmar que la tecla del componente ha sido programada con el código correcto para obtener máxima funcionalidad, pruebe el componente. Intente manejar varias de las funciones del componente con el control remoto. Si no puede manejar algunas de las funciones del componente, intente programar el control remoto utilizando un método de programación diferente.

#### **Entrada Directa de Códigos**

Para programar el control remoto universal a fin de manejar sus componentes utilizando el Método de Entrada Directa de Códigos, siga los pasos a continuación. El ejemplo utilizado es para la configuración de los componentes del TV.

- 1. Encienda manualmente el componente que desea manejar con el control remoto.
- 2. Ubique el listado de los códigos de cuatro dígitos para la marca de su componente. Si en el listado no aparece su marca, utilice uno de los métodos de Búsqueda de Códigos para programar el control remoto.

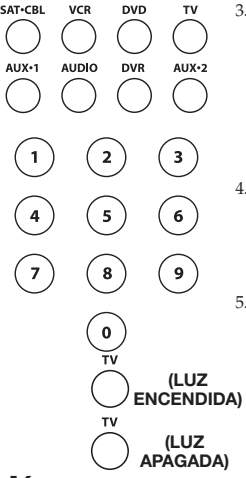

- 3. Oprima y sostenga la tecla del componente que desea programar. El nombre del componente seleccionado se ilumina y permanece encendido. **Si suelta la tecla del componente en cualquier momento durante el procedimiento de Entrada Directa de Códigos, el nombre del componente iluminado se apagará, y el proceso dará por terminado. Se retendrá el último código programado bajo la tecla del componente.**
- 4. Mientras oprime la tecla del componente, utilice las teclas numéricas (**0-9**) para ingresar el código de cuatro dígitos de las Listas de Códigos que corresponde con la marca de su componente. Luego de oprimir el primer dígito, el nombre del componente iluminado se apagará.
- 5. Luego de ingresar el cuarto dígito, el nombre del componente iluminado se encenderá. Suelte la tecla del componente. Si el nombre del componente iluminado se apaga, Ud. ingresó un código válido y ha seguido el procedimiento correcto para la Entrada Directa de Códigos.

Si usted ingresa un número de código que no se encuentra en las Listas de Códigos o si no sigue todos los pasos para la Entrada Directa de Códigos, el nombre del

### **Métodos de Programación (continuación)**

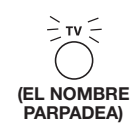

componente iluminado parpadeará cuatro veces cuando la tecla del componente se suelte y luego se apagará. Esto es una indicación de que ocurrió un error durante la programación. Repita el proceso de la Entrada Directa de Códigos a partir del paso 3 e intente el próximo código que aparece en la lista.

Durante de la programación de cada tecla, asegúrese de mantener el **! CONSEJO** control remoto apuntado al sensor infrarrojo del componente que está programando actualmente para que el control remoto maneje.

- 6. Para confirmar que la tecla del componente ha sido programada con el código correcto para obtener máxima funcionalidad, pruebe el componente. Intente manejar varias de las funciones del componente con el control remoto. Si no puede manejar algunas de las funciones de los componentes, programe el control remoto con un código diferente de la lista hasta que encuentre el código que le permita al control remoto manejar la mayoría de las funciones de su componente. Diferentes códigos pueden proporcionar diferentes niveles de funcionalidad.
- 7. Escriba el código para futura referencia en el casillero provisto en la sección Obtención de Códigos de este manual. (Consulte la página 9.)

#### **Cómo Programar las Teclas AUX**

Si desea que las teclas **AUX** de bono manejen componentes adicionales, (por ejemplo, un TV, Lector de DVD, satélite o aparato de cable adicional), es necesario que programe previamente las teclas **AUX**.

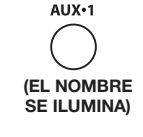

 $\left( \begin{array}{c} 2 \end{array} \right)$ 

 $\left(5\right)$ 

 $\left( \begin{array}{c} 8 \end{array} \right)$ 

 $(\, \mathrm{o} \,)$ AUX-1  $(\mathsf{3})$ 

**(LUZ APAGADA)**

–`aux∙i

**(EL NOMBRE PARPADEA)**

**(LUZ APAGADA)**

AUX+1

1. Ubique el código correcto de la Lista de Códigos incluida. Por ejemplo, si desea programar una de las teclas **AUX** para manejar un TV adicional, necesitará encontrar el código para dicho TV. Ud. solamente puede programar las teclas **AUX** mediante la Entrada Directa de Códigos. (Consulte la sección Obtención de Códigos si no sabe cuál es el código correcto.)

- 2. Oprima y sostenga la tecla **AUX**. El nombre del componente (AUX-1 o AUX-2) se iluminará.
- 3. A la vez que mantiene oprimida la tecla **AUX**, oprima y suelte la tecla numérica correspondiente al componente que desea manejar. (Consulte el gráfico abajo.) El nombre del componente iluminado se apagará.

#### TV adicional oprima 1 VCR o DVR adicional prima 2 Lector de DVD adicional oprima 3 Satélite o aparato de cable adicional oprima 5 HDTV oprima 7 **CONTROLES DE LA TECLA AUX:**

4. Suelte la tecla **AUX**. El nombre del componente iluminado parpadea cuatro veces y luego se apaga. Ahora, la tecla **AUX** está "configurada" para manejar el componente que seleccionó anteriormente.

5. Luego, programe la tecla **AUX** para manejar la marca de su componente. Recuerde consultar la lista de códigos correspondiente a su componente. Por ejemplo, si Ud. programó la tecla **AUX** para manejar un Lector de DVD adicional, consulte la Lista de Códigos para Lectores de DVD. Programe la tecla para manejar su componente con la Lista de Códigos incluida.

#### **Búsqueda y Entrada Manual de Códigos**

Si la marca de su componente no aparece en las Listas de Códigos, o si ha intentado todos los códigos para su marca y el control remoto no maneja su componente, intente uno de los métodos de Búsqueda de Códigos a continuación. Ambos métodos de Búsqueda de Códigos pasan a través de todos los códigos en las Listas de Códigos en caso de que el código de su componente aparezca bajo otra marca. El ejemplo utilizado es para la configuración de los componentes del TV.

**Nota:** El método de Búsqueda Manual de Códigos podría tomar bastante tiempo porque el control remoto busca a través de todos los códigos en su memoria. Por lo tanto, si su marca aparece en los Códigos de Marcas o en las Listas de Códigos, intente primero el método de Búsqueda de Códigos de Marcas o de Entrada Directa de Códigos.

Durante de la programación de cada tecla, asegúrese de mantener el **! CONSEJO** control remoto apuntado al sensor infrarrojo del componente que está programando actualmente para que el control remoto maneje.

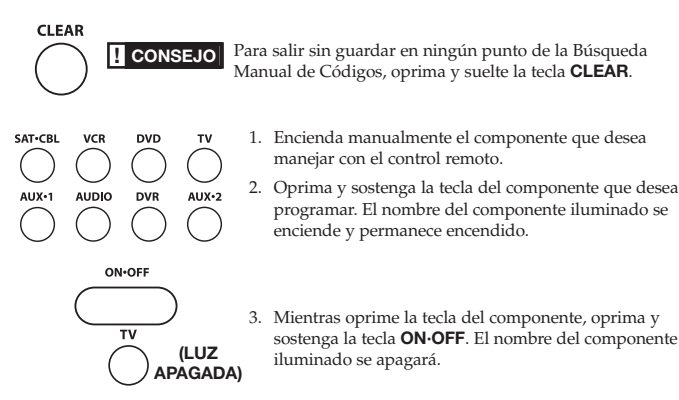

AUX+2

4. Luego de oprimir ambas teclas durante tres segundos, todos los nombres de componentes se iluminarán y permanecerán encendidos.

5. Suelte ambas teclas. El nombre del componente actual permanece encendido, mientras los demás nombres de componentes se apagan.

**Nota:** Si oprime una tecla inválida durante la Búsqueda Manual de Códigos, el control remoto no responderá y la búsqueda finalizará luego de dos minutos. Cuando la búsqueda finaliza, el nombre del componente iluminado parpadeará cuatro veces y se apagará. Se retendrá el último código programado bajo esa tecla del componente.

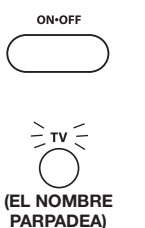

**(PERMANECE ENCENDIDA)**

**(LOS NOMBRES SE ILUMINAN)**

**TV** 

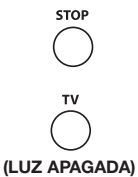

- 6. Oprima y suelte la tecla **ON·OFF** repetidamente hasta que su componente se apague. Cada vez que oprima la tecla **ON·OFF**, el nombre del componente iluminado parpadeará, y se enviará el próximo código en la lista. Este proceso continúa hasta que se hayan buscado todos los códigos en las Listas de Códigos. Si su componente se apaga, Ud. ha encontrado el código correcto. (Si pasa a través de todos los códigos y el nombre del componente iluminado parpadea cuatro veces y se apaga, se han buscado todos los códigos. Se sale del método de Búsqueda Manual de Códigos.) Dado que existen tantos códigos, tendrá que oprimir la tecla **ON·OFF** varias veces—probablemente hasta 200 veces.
- 7. Una vez haya encontrado el código correcto, deberá guardar el nuevo código oprimiendo y soltando la tecla **STOP**. El nombre del componente iluminado se apagará. **¡Deberá oprimir la tecla STOP para guardar el código; de lo contrario, no se guardará el código correcto!**
- 8. Cuando oprime la tecla **STOP**, se guarda el código.
- 9. Obtenga el código que su control remoto programó concluyendo el proceso Obtención de Códigos que aparece en la página 9.

#### **Cómo Probar un Código para Obtener Máxima Funcionalidad**

Para confirmar que la tecla del componente ha sido programada con el código correcto para obtener máxima funcionalidad, es necesario probar el componente. Si no puede manejar algunas de las funciones del componente, intente diferentes códigos en la lista hasta que encuentre el código que le permita al control remoto manejar la mayoría de las funciones de su componente. Diferentes códigos pueden proporcionar diferentes niveles de funcionalidad. Siga los pasos a continuación para intentar obtener máxima funcionalidad.

- 1. Una vez se haya guardado el código (consulte el Método de Búsqueda y Entrada Manual de Códigos), utilice el control remoto para intentar manejar una variedad de funciones del componente. Si el código guardado maneja la mayoría de las funciones del componente, el proceso de programación ha concluido. Si el código guardado no ofrece máxima funcionalidad, intente otro código.
- 2. En tal caso, repita el Método de Búsqueda y Entrada Manual de Códigos. Cuando el componente se apaga por primera vez, no oprima la tecla **STOP**, lo cual guardaría el código. En vez, con la unidad ahora apagada, continúe oprimiendo la tecla **ON·OFF** repetidamente hasta que la unidad se vuelva a encender. Una vez la unidad se vuelve a encender, Ud. ha encontrado otro código que maneja el componente. Oprima el botón **STOP**.
- 3. Pruebe la funcionalidad nuevamente (Consulte el paso 1). Si el código guardado maneja la mayoría de las funciones del componente, el proceso de programación ha concluido. De lo contrario, intente otro código.

4. Repita el Método de Búsqueda y Entrada Manual de Códigos. Cada vez que un código enciende o apaga un componente, Ud. ha encontrado un código que maneja el control remoto y necesita probarse para saber si ofrece máxima funcionalidad. Continúe a través de las listas de códigos, pasando por los códigos que ya probó, hasta que encuentre el que le ofrezca máxima funcionalidad.

#### **Búsqueda y Entrada Automática de Códigos**

El Método de Búsqueda y Entrada Automática de Códigos le permite al control remoto buscar automáticamente, a través de todos los códigos en las Listas de Códigos, el código que maneje su componente. El ejemplo utilizado es para la configuración de los componentes del TV.

**Nota:** El método de Búsqueda Automática de Códigos podría tomar bastante tiempo porque el control remoto busca a través de todos los códigos en su memoria. Por lo tanto, si su marca aparece en los Códigos de Marcas o en las Listas de Códigos, intente primero el método de Búsqueda de Códigos de Marcas o de Entrada Directa de Códigos.

Durante la programación de cada tecla, asegúrese de mantener el control **! CONSEJO** remoto apuntado al sensor infrarrojo del componente que está programando actualmente para que el control remoto maneje.

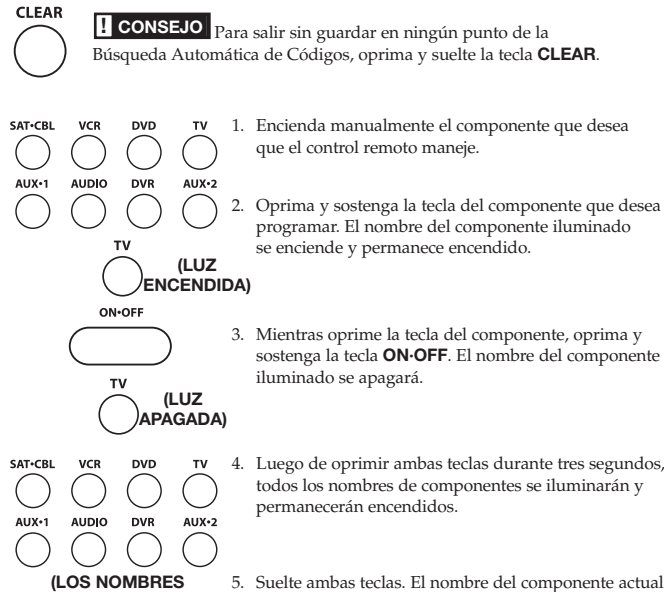

5. Suelte ambas teclas. El nombre del componente actual permanece encendido, mientras los demás nombres de componentes se apagan.

**Nota:** Si oprime una tecla inválida durante la Búsqueda Automática de Códigos, el nombre del componente iluminado parpadeará cuatro veces y se apagará. Se retendrá el último código programado bajo esa tecla del componente.

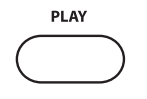

**SE ILUMINAN)**

**(PERMANECE ENCENDIDA)**

> 6. Oprima y suelte la tecla **PLAY**, y luego espere cinco segundos para ver si su componente se apaga. Si su componente no responde, continúe oprimiendo la tecla **PLAY** cada cinco segundos hasta que su componente se apague. Cada vez que oprime la tecla **PLAY**, el nombre del componente iluminado

parpadea diez veces y a su componente se le envía un bloque de 10 códigos. Este proceso continúa hasta que se hayan buscado todos los códigos en las Listas de Códigos. (Si su componente no se ha apagado luego de haberse buscado todos los códigos, el nombre del componente iluminado parpadeará cuatro veces y se apagará. Se sale del método de Búsqueda y Entrada Automática de Códigos.)

7. Cuando su componente se apaga, Ud. sabe que el código correcto es parte del último bloque de 10 códigos enviado a su componente. Oprima y suelte la tecla **REVERSE**. Espere dos segundos para ver si su componente se vuelve a encender. Si su componente no responde, continúe oprimiendo la tecla **REVERSE** cada dos segundos hasta que su componente se vuelva a encender. Esta acción aislará el código correcto en el último bloque de códigos enviado a su componente. Cada vez que se oprime la tecla **REVERSE**, el nombre del componente iluminado parpadea.

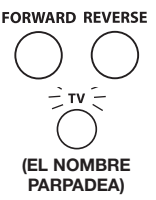

**Nota:** Si accidentalmente oprime la tecla **REVERSE** luego de que su componente haya respondido, oprima y suelte la tecla **FORWARD**. Luego, espere dos segundos para ver si su componente se vuelve a apagar.

**18**

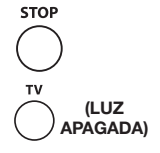

8. Una vez su componente se enciende, Ud. ha encontrado el código correcto. Guarde el nuevo código oprimiendo y soltando la tecla **STOP**. El nombre del componente iluminado se apagará. **¡Deberá oprimir la tecla STOP para guardar el código; de lo contrario, no se guardará el código correcto!**

9. Cuando oprime la tecla **STOP**, se guarda el código.

10. Para confirmar que la tecla del componente ha sido programada con el código correcto para obtener máxima funcionalidad, pruebe el componente. Si no puede manejar algunas de las funciones del componente, intente diferentes códigos en la lista hasta que encuentre el código que le permita al control remoto manejar la mayoría de las funciones de su componente. Consulte la sección titulada "Cómo Probar un Código para Obtener Máxima Funcionalidad".

### **Obtención de Códigos**

Una vez haya programado el control remoto para manejar sus componentes, anote los códigos para referencia futra. Si utilizó el método de Entrada Directa de Códigos, anote los códigos que programó en los casilleros abajo. Si utilizó uno de los métodos de Búsqueda de Códigos para programar el control remoto o si utilizó el método de Entrada Directa pero no recuerda el código, necesitará obtener el código de cuatro dígitos de cada uno de los componentes. Anotar el código real le ahorrará tiempo si alguna vez necesita volver a programar el control remoto (es decir, si se pierde la programación cuando reemplaza las pilas). Si anotó los códigos, puede utilizar el método rápido y fácil de Entrada Directa para volver a programar su control remoto y poder manejar sus componentes.

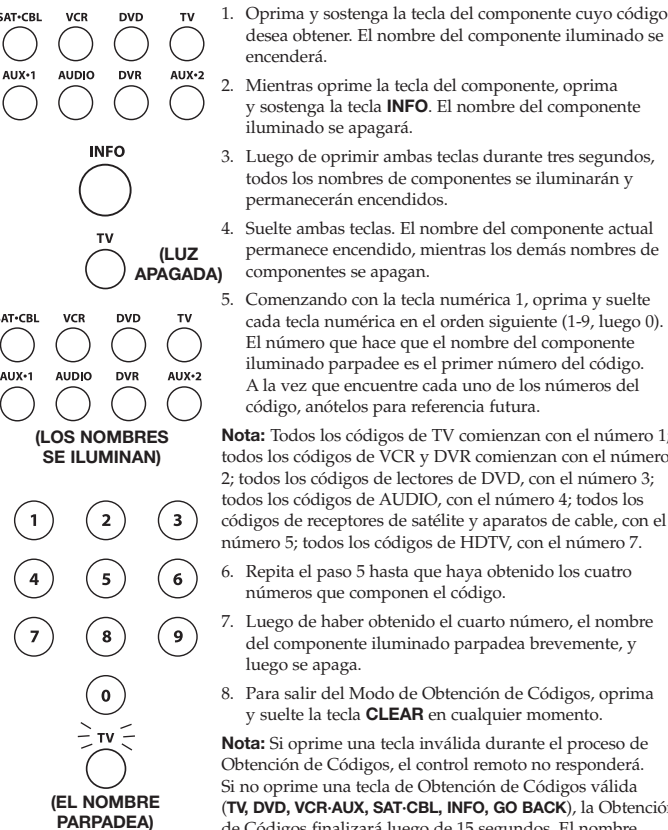

desea obtener. El nombre del componente iluminado se encenderá. 2. Mientras oprime la tecla del componente, oprima

- y sostenga la tecla **INFO**. El nombre del componente iluminado se apagará.
- 3. Luego de oprimir ambas teclas durante tres segundos, todos los nombres de componentes se iluminarán y permanecerán encendidos.

4. Suelte ambas teclas. El nombre del componente actual permanece encendido, mientras los demás nombres de componentes se apagan.

5. Comenzando con la tecla numérica 1, oprima y suelte cada tecla numérica en el orden siguiente (1-9, luego 0). El número que hace que el nombre del componente iluminado parpadee es el primer número del código. A la vez que encuentre cada uno de los números del código, anótelos para referencia futura.

**Nota:** Todos los códigos de TV comienzan con el número 1; todos los códigos de VCR y DVR comienzan con el número 2; todos los códigos de lectores de DVD, con el número 3; todos los códigos de AUDIO, con el número 4; todos los códigos de receptores de satélite y aparatos de cable, con el número 5; todos los códigos de HDTV, con el número 7.

6. Repita el paso 5 hasta que haya obtenido los cuatro números que componen el código.

- 7. Luego de haber obtenido el cuarto número, el nombre del componente iluminado parpadea brevemente, y luego se apaga.
- 8. Para salir del Modo de Obtención de Códigos, oprima y suelte la tecla **CLEAR** en cualquier momento.

**Nota:** Si oprime una tecla inválida durante el proceso de Obtención de Códigos, el control remoto no responderá. Si no oprime una tecla de Obtención de Códigos válida (**TV, DVD, VCR·AUX, SAT·CBL, INFO, GO BACK**), la Obtención de Códigos finalizará luego de 15 segundos. El nombre del componente iluminado parpadea cuatro veces y luego se apaga.

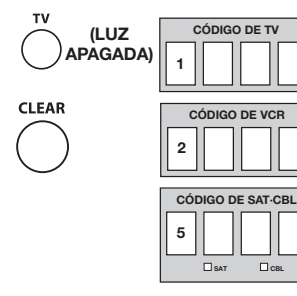

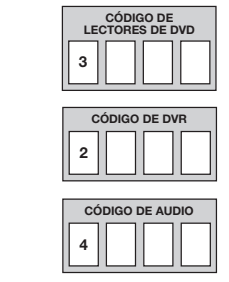

### **Cómo Utilizar el Control Remoto para Manejar sus Componentes**

Dado que este control remoto maneja más de un componente, deberá primero "indicarle" al control remoto qué componente desea manejar. En otras palabras, si desea hacer funcionar el TV, deberá primero oprimir la tecla **TV** para poner el control remoto en el Modo TV.

El control remoto permanece en el modo seleccionado hasta que Ud. lo cambie. Si el control remoto se encuentra en el Modo TV, deberá cambiar el modo para poder manejar otros componentes. Por ejemplo, si se encuentra en el Modo VCR, y desea apagar el TV, deberá oprimir la tecla **TV** antes de oprimir la tecla **ON·OFF**.

### **Irrupción de Volumen**

La Irrupción de Volumen les permite a las teclas **VOL+, VOL-** y **MUTE**, cuando se oprimen en los modos VCR, Lector de DVD, DVR, SAT y CABLE, "irrumpir" al TV o al AUDIO, o sea, al último al que se haya logrado acceso. La Irrupción de Volumen ocurre de forma automática y le permite controlar el volumen sin tener que salir del modo actual. (Si la tecla **AUX** ha sido programada con un código de TV o de AUDIO, esto deberá tenerse en consideración al determinarse el último componente de TV o de AUDIO activo que se haya utilizado.)

**Nota:** La Irrupción de Volumen no ocurre cuando el código del componente incluye su propia información de volumen/sin sonido, tal como un receptor de satélite con su propio control de volumen/sin sonido, o si ha aprendido la información de volumen/sin sonido para este dispositivo.

### **Irrupción Avanzada**

La Irrupción de Volumen, tal como se describió arriba, ocurre automáticamente. No obstante, si desea especificar si la Irrupción de Volumen será dirigida al TV o al AUDIO mientras se encuentra en los modos VCR, DVR, Lector de DVD, CD, SAT o HDTV STB, siga los pasos a continuación. Esta opción puede además habilitarse para una tecla **AUX**, si se programa con un VCR, DVR, Lector de DVD, CD, SAT o HDTV STB.

- 1. Oprima y sostenga cualquier tecla de componente programada para VCR, DVR, Lector de DVD, CD, SAT o HDTV. El nombre del componente iluminado se encenderá.
- 2. Mientras oprime la tecla del componente, oprima y sostenga la tecla **VOL+**. El nombre del componente iluminado se apagará.
- 3. Luego de oprimir ambas teclas durante 3 segundos, el nombre del componente iluminado se encenderá y permanecerá encendido. Suelte ambas teclas.
- 4. Oprima y suelte la tecla del componente al cual desea que se dirija la Irrupción de Volumen desde el modo seleccionado (tecla **TV, AUDIO** o **AUX**). El nombre del componente iluminado parpadeará, y luego se apagará.

**Nota:** La tecla del componente que se oprimió en el paso 4 deberá programarse con un componente de TV o AUDIO. Si se oprime una tecla inválida, el nombre del componente iluminado parpadeará cuatro veces, y luego se apagará.

5. Una vez haya programado cualquier componente con una Irrupción de Volumen específica, la Irrupción de Volumen para los demás componentes cambiará por defecto a AUDIO. Si no desea que la Irrupción de Volumen de otros componentes cambie por defecto a AUDIO, deberá programarlos manualmente, siguiendo los pasos 1 al 4.

### **Irrupción de Tecla de Transporte**

La Irrupción de Tecla de Transporte les permite a las teclas de transporte (**REVERSE, PLAY, FORWARD, RECORD, STOP** y **PAUSE**), cuando se oprimen en los modos TV, SAT, CABLE y AUDIO, "irrumpir" al modo VCR, DVR o Lector de DVD/CD, o sea, al último modo al que se haya logrado acceso. La Irrupción de Tecla de Transporte ocurre de forma automática y le permite utilizar las teclas de transporte sin tener que salir del modo actual. (Por ejemplo, si la última vez que se utilizaron las teclas de transporte fue en el modo de Lector de DVD y se logró acceso a ellas luego de oprimir la tecla **TV**, las mismas irrumpirán al Lector de DVD. La Irrupción de Tecla de Transporte por defecto está configurada en DVD para TV, SAT, CABLE y AUDIO.

**Nota:** La Irrupción de Tecla de Transporte no ocurre cuando el código del componente incluye su propia información de tecla de transporte, tal como un receptor de satélite con un DVR incorporado.

### **Reloj de Apagado (Modelos Selectos Únicamente)**

Esta función apaga el TV automáticamente en el lapso de tiempo que Ud. seleccionó, de 1 a 99 minutos. El Reloj de Apagado funciona únicamente si Ud. encontró un código que maneje su TV. El mecanismo de temporización para el Reloj de Apagado viene incorporado en su control remoto universal. Para programar el Reloj de Apagado, siga los pasos a continuación.

**Nota:** La Irrupción de Volumen no ocurre cuando el código del componente incluye su propia información de volumen/sin sonido, tal como un receptor de satélite con su propio control de volumen/sin sonido, o se ha aprendido la información de volumen/sin sonido para este dispositivo.

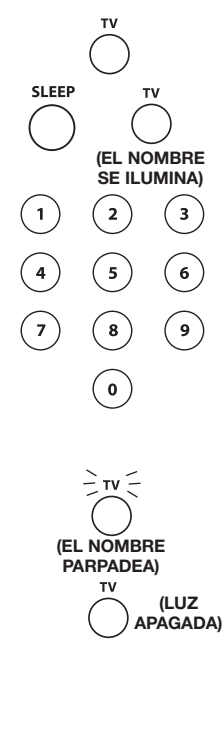

**Cómo Programar el Reloj de Apagado** 1. Oprima y suelte la tecla **TV**.

- 2. Oprima y sostenga la tecla **SLEEP** durante tres segundos. El nombre del componente iluminado se encenderá.
- 3. Suelte la tecla **SLEEP**.
- 4. Con las teclas numéricas, ingrese el tiempo deseado en minutos (desde 1 hasta 99 minutos). Para ajustar el reloj a un número inferior a 10 minutos, primero oprima el 0 y luego el número deseado (es decir, 05 para cinco minutos). El nombre del componente iluminado parpadeará cada vez que oprima las teclas.
- 5. Una vez haya ingresado el segundo número, el nombre del componente iluminado se apagará y el Reloj de Apagado habrá quedado configurado.

La opresión de teclas que no sean las teclas **! CONSEJO** numéricas será ignorada. Si no se ingresa la hora de apagado en un lapso de 15 minutos luego de haberse oprimido la tecla **SLEEP**, el nombre del componente iluminado parpadeará cuatro veces y se apagará, indicando que el intento de programar el Reloj de Apagado no dio resultado.

6. Deje el control remoto apuntado al TV. Una vez se haya configurado el Reloj de Apagado, podrá continuar utilizando el control remoto sin afectar el Reloj de Apagado. No obstante, el control remoto deberá encontrarse en el Modo TV y apuntado al TV para activar el Reloj de Apagado.

**Nota:** Si se oprime la tecla **ON·OFF**, se cancelará el Reloj de Apagado.

### **Resolución de Problemas**

#### **Problema: El control remoto no maneja su componente.**

- Ponga el control remoto en el modo correcto oprimiendo la tecla del componente correspondiente de manera que el control remoto pueda saber qué componente Ud. desea manejar.
- Retire cualquier obstáculo entre el control remoto y el componente. Asegúrese de apuntar el control remoto al sensor infrarrojo del componente.
- Asegúrese de haber utilizado pilas frescas y de haberlas instalado de manera correcta. De ser necesario, reemplace las pilas con dos pilas AA nuevas. Puede ser necesario volver a programar el control remoto.
- Reajuste el control remoto. Extraiga las pilas, y luego oprima y sostenga la tecla numérica 1 del control remoto por varios segundos para reajustar el microprocesador dentro del control remoto. Suelte la tecla numérica 1, vuelva a instalar las pilas, y oprima la tecla **ON·OFF**. Si el indicador **ON·OFF** se enciende, vuelva a programar el control remoto e intente nuevamente. Si no se enciende, extraiga las pilas y reemplácelas con pilas frescas.

#### **Problema: El control remoto no puede programarse para manejar su componente.**

- Si está probando el control remoto luego de haber ingresado el código, podría encontrarse muy alejado del componente o en un ángulo equivocado. Este control remoto utiliza tecnología IR (infrarroja) para comunicarse con los componentes. El control remoto envía el código, y el sensor infrarrojo del componente lo lee. Cerciórese de que la ruta entre el control remoto y el sensor infrarrojo del componente esté libre de obstáculos. Acérquese más y asegúrese de apuntar el control remoto al componente que desea programar
- Si ha utilizado el métodos de programación de Entrada Directa para ingresar los códigos para la marca de su componente y la unidad aún no funciona debidamente, intente uno de los métodos de Búsqueda de Códigos.
- De modo de manejar unidades combinadas tales como TV/VCR, TV/Lector de DVD o TV/VCR/Lector de DVD, utilice los códigos de combinación en la Lista de Códigos para programar las teclas individuales correspondientes a cada uno de los componentes. Una vez progamadas de manera correcta, la tecla **TV** manejará las funciones del TV en su unidad, y las teclas **DVD** o **VCR** manejarán las funciones del Lector de DVD o VCR, respectivamente. Deberá programar las teclas individuales correspondientes a cada uno de los componentes para manejar cada parte de la unidad combinada. Una vez programadas de manera correcta, la tecla **TV** manejará las funciones del TV en su unidad, y las teclas **VCR·AUX** o **DVD** manejarán las funciones de la VCR o del Lector de DVD, respectivamente. Deberá intentar primero los códigos que aparecen en la sección de unidades combinadas, utilizando la Entrada Directa de Códigos en el **TV** y las teclas **DVD** o **VCR**. Si su intento resulta infructuoso, utilice uno de los métodos de Búsqueda para programar su unidad combinada.
- Asegúrese de haber utilizado pilas frescas y de haberlas instalado de manera correcta.

#### **Problema: El control remoto no está ejecutando los comandos de manera correcta.**

- Ponga el control remoto en el modo correcto oprimiendo la tecla del componente correspondiente de manera que el control remoto pueda saber qué componente Ud. desea manejar.
- Asegúrese que el componente se encuentre "listo" (es decir, se haya cargado un disco en el Lector de DVD; se haya cargado una cinta en la VCR, etc.).

#### **22**

### **Resolución de Problemas (continuación)**

- Quizás oprimió una tecla inválida para el modo en que se encuentra el control remoto.
- Si está intentando encender un componente RCA, GE o PROSCAN, oprima la tecla del componente en lugar de la tecla **ON·OFF**.
- Si está intentando cambiar canales, intente oprimir la tecla **OK** luego de ingresar el número de canal, ya que esta acción es necesaria en algunos modelos y marca
- Existe la posibilidad de que un código programado pueda manejar únicamente algunas de las funciones de su componente (es decir, sólo encienda y apague el componente). Para confirmar que la tecla del componente ha sido programada con el código correcto para obtener máxima funcionalidad, pruebe el componente. Intente manejar varias de las funciones del componente con el control remoto. Si no puede manejar algunas de las funciones de los componentes, intente programar el control remoto con un código diferente de la lista utilizando el Método de Entrada Directa de Códigos, hasta que encuentre el código que le permita al control remoto manejar la mayoría de las funciones de su componente. Diferentes códigos pueden proporcionar diferentes niveles de funcionalidad.

#### **Problema: El nombre del componente no se enciende cuando oprime una tecla.**

- Quizás oprimió una tecla inválida para el modo en que se encuentra el control remoto. Deberá poner el control remoto en el modo correcto oprimiendo la tecla del componente correspondiente de manera que el control remoto pueda saber qué componente Ud. desea manejar.
- Asegúrese de haber utilizado pilas frescas y de haberlas instalado de manera correcta. De ser necesario, reemplace las pilas con dos pilas AA nuevas. Puede ser necesario volver a programar el control remoto.

#### **Problema: La VCR no graba.**

- Asegúrese que el control remoto se encuentre en el Modo VCR.
- Asegúrese que se haya cargado correctamente la cinta en la VCR.
- Cerciórese de que la cinta no esté protegida contra escritura. Si la cinta no tiene lengüeta de seguridad, significa que está protegida contra escritura y Ud. no podrá utilizarla para hacer grabaciones.

#### **Problema: El control no cambia canales en su componente.**

- Ponga el control remoto en el modo correcto oprimiendo la tecla del componente correspondiente de manera que el control remoto pueda saber qué componente Ud. desea manejar.
- Oprima la tecla **OK** luego de haber ingresado un número de canal.
- Retire cualquier obstáculo entre el control remoto y el componente. Asegúrese de apuntar el control remoto al sensor infrarrojo del componente.

#### **Problema: El menú del componente no aparece en la pantalla del TV.**

- Asegúrese de haber conectado el componente al TV de forma correcta y de haber seleccionado la entrada correcta. (Consulte el Manual de Propietario de cada uno de los componentes para obtener información sobre los procedimientos de conexión exactos.)
- Ponga el control remoto en el modo correcto oprimiendo la tecla del componente correspondiente de manera que el control remoto pueda saber qué componente Ud. desea manejar.
- No todas las marcas cuentan con acceso a los menús. De ser éste su caso, utilice el control remoto original para lograr acceso a las funciones de los menús de dichos componentes.

**Para obtener más información, sírvase visitar www.rca.com.**

#### **Garantía Limitada Durante la Vida Útil del Producto**

Nuestra compañía (en EE.UU., THOMSON INC. / en Canadá, Thomson multimedia Ltd.) reemplazará este producto, independientemente de cuándo Ud., el comprador original, lo haya adquirido, si se encuentran defectos materiales o de mano de obra. Para un reemplazo inmmediato, libre de cargo, de un producto equivalente, devuelva el producto defectuoso con porte pagado a la dirección correspondiente.

En EE.UU.:

Product Exchange Center 11721 Alameda Avenue

Socorro TX 79927

En Canadá:

#### Thomson multimedia Ltd.

6200 Edwards Boulevard Mississauga, Ontario Canada L5T 2V7

Este reemplazo es la única obligación de la compañía bajo esta garantía. THOMSON INC. / Thomson multimedia Ltd. no será responsable por daños incidentales o consecuentes o por pérdidas que surjan en conexión con el uso o la incapacidad de uso de este producto. Algunos estados/provincias no permiten la exclusión o limitación de daños incidentales o consecuentes, por lo que la limitación o exclusión anterior puede que no se aplique en su caso. Esta garantía excluye defectos o daños ocasionados por uso indebido, abuso o negligencia. Esta garantía le confiere derechos legales específicos; según el estado/ provincia, puede disfrutar además de otros derechos.

Free Manuals Download Website [http://myh66.com](http://myh66.com/) [http://usermanuals.us](http://usermanuals.us/) [http://www.somanuals.com](http://www.somanuals.com/) [http://www.4manuals.cc](http://www.4manuals.cc/) [http://www.manual-lib.com](http://www.manual-lib.com/) [http://www.404manual.com](http://www.404manual.com/) [http://www.luxmanual.com](http://www.luxmanual.com/) [http://aubethermostatmanual.com](http://aubethermostatmanual.com/) Golf course search by state [http://golfingnear.com](http://www.golfingnear.com/)

Email search by domain

[http://emailbydomain.com](http://emailbydomain.com/) Auto manuals search

[http://auto.somanuals.com](http://auto.somanuals.com/) TV manuals search

[http://tv.somanuals.com](http://tv.somanuals.com/)